# **Software AG Command Central 10.5 and Software AG Platform Manager 10.5 Readme**

# **October 2019**

This file contains important information you must read before using Software AG Command Central 10.5 and Software AG Platform Manager 10.5. You can find system requirements, user documentation, and installation and upgrade instructions on the [Documentation website](http://documentation.softwareag.com/) or the TECHcommunity [website.](http://techcommunity.softwareag.com/) At those locations, you can also find suite-related security and globalization information.

Included in this file is information about functionality that has been added, removed, deprecated, or changed for this product. Deprecated functionality continues to work and is supported by Software AG, but may be removed in a future release. Software AG recommends against using deprecated functionality in new projects.

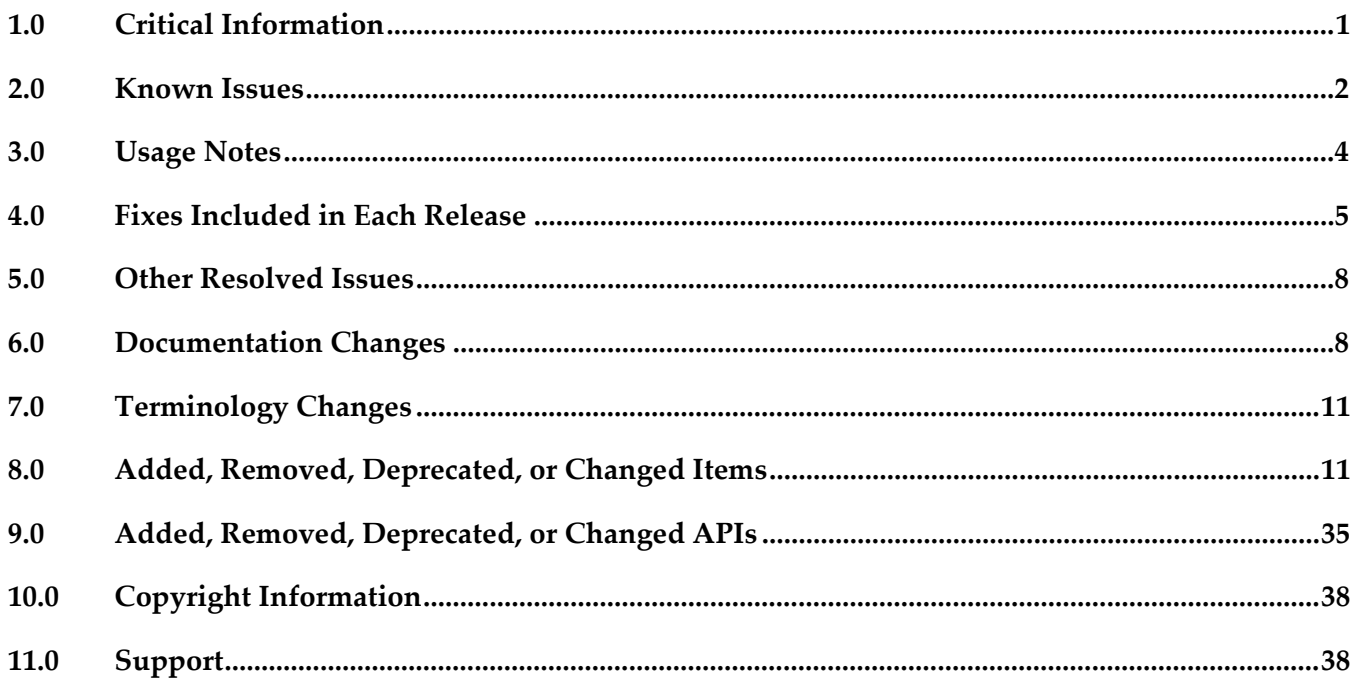

## <span id="page-0-0"></span>**1.0 Critical Information**

This section lists any critical issues for the current release that were known when this readme was published. For critical information found later, go to the Knowledge Center on the **Empower website**.

# <span id="page-1-0"></span>**2.0 Known Issues**

This section lists any issues for the current release that were known when this readme was published. For known issues found later, go to the Knowledge Center on the [Empower website.](https://empower.softwareag.com/)

CCE-5380

In the Command Central web user interface, the Installations page might load slowly if the hosts of some installations are shut down or unknown.

There is currently no workaround for this issue.

CCE-5538

In the Command Central web user interface, if the infrastructure layer definition that you use to create a new infrastructure layer has a "nodes" parameter with a variable, the layer does not have any run-time components.

To work around this issue, when creating the infrastructure layer in the Stacks view, replace the variable in the "nodes" parameter with a value.

CCE-5541

When connecting to a new asset repository, if you specify the name or location of an asset repository that is already registered in Command Central, the connection attempt fails with an error. Command Central also deletes the existing repository with the same name. The issue occurs because you cannot have two repositories registered under the same name, or using the same location.

To work around this issue, do not use an existing asset repository name when you connect to a new asset repository.

CCE-5471

When you open several layers from different stacks in the Stacks view, the Command Central web user interface starts to respond slowly.

To work around this issue, refresh the browser page.

CCE-5383

In the Command Central web user interface, if you connect to the default templates repository on GitHub for the second time using the same repository name, all default templates imported into Command Central when you first connected to the repository get replaced with the latest templates on GitHub.

To work around this issue, save any default templates that you have customized with a new template alias.

CCE-5488

Adding a new installation in Command Central takes a long time when the installation is not running.

There is currently no workaround for this issue.

■ CCE-5412

In the Command Central web user interface, if you add a stack with a name that contains a period

(.), you cannot add layers to this stack.

To work around this issue, do not add periods (.) in stack names.

■ CCE-5372

Run-time component configurations are not visible in the Command Central web user interface. If a run-time component has a large number of configurations, some configurations might not be visible and accessible in the configurations drop-down box for that component.

The work around this issue, zoom out the page in your web browser to view all configurations.

■ CCE-5491

In some cases, after you connect to the default templates repository on GitHub using the Command Central web user interface, the repository disappears, and the following error message is displayed when you navigate to the Repositories > Assets tab:

"Internal Error processing the request."

To work around this issue, try to refresh the asset repository page by clicking the Refresh view button in the web user interface, or refresh the page in your web browser.

The following issues are resolved in Command Central 10.5 Fix 1:

■ CCE-5557

Log entries are missing after migrating Command Central.

After you migrate Command Central using the Command Central migration utility or the Command Central bootstrap installer the

SoftwareAG\_directory/CommandCentral/install/logs/migrationLog log does not have any log entries.

The issue is resolved.

CCE-5527

In the Command Central web user interface, when you use the Install Product wizard to install products on an existing node, it might not be possible to select an "Install from" repository even when several product repositories are registered in Command Central. The issue is resolved.

CCE-5521

The truststore location is incorrect after migrating Command Central.

If you have set a custom truststore location in the Command Central Outbound SSL Connection Settings and you migrate Command Central using the bootstrap installer, the truststore location might point to the default Command Central certificate after the migration.

The issue is resolved. Custom truststore locations are now successfully migrated.

CCE-5489

When you add the default templates from the repository on GitHub using the "Local templates ZIP file" repository type in the wizard and browse to a local ZIP file of the default templates, Command Central does not find and import the templates from the specified ZIP file. The issue is resolved.

CCE-5499

When applying a template in Command Central and the template contains an invalid port number, the Command Central logs return the following exception message when validating the template: "Message not found for key SPMCTCE0000"

The issue is resolved. The Command Central logs now return the correct exception message, as follows:

"Unexpected YAML type String in field node port! The correct type is integer"

CCE-5513

In some cases when deploying assets to Integration Cloud, the "Restart Required" KPI, is displayed when you are viewing instances in the Command Central web user interface. This KPI is only used for monitoring run-time components with pending changes that require restart.

This issue is resolved. The "Restart Required" KPI is no longer displayed in the Command Central web user interface.

CCE-5379

After refreshing the contents of a fix repository in the Command Central web user interface, it does not pick up fixes for operating systems you added in the product mirror repository, which you use for the fix mirror repository. For example, if you add a new OS in the product mirror repository, the fix mirror repository is not updated with the fixes for the OS you added.

The issue is resolved. Command Central successfully refreshes the contents of a fix mirror repository with fixes for operating systems added in the product mirror repository used by the fix mirror repository.

# <span id="page-3-0"></span>**3.0 Usage Notes**

This section provides any additional information you need to work with the current release of this product.

## *Command Central and Platform Manager*

- When you run the Command Central bootstrap installer for Windows and you want to specify a custom Administrator password that contains special characters, for example ampersand (&), you must encode the password to base64 format and use the --base64-pass argument instead of the p argument. Software AG provides a tool for encoding passwords to base64 format. For more information about the tool, see [https://github.com/SoftwareAG/generic](https://github.com/SoftwareAG/generic-tools/blob/master/README.md)[tools/blob/master/README.md.](https://github.com/SoftwareAG/generic-tools/blob/master/README.md)
- See the "Software AG Command Central Feature Support Matrix" on the documentation website for details about which Command Central functions are supported for each product release.
- You cannot create mirror repositories for the following operating systems:
	- LNX Linux RHEL and SLES x86
	- HP11 HP HP-UX PA-RISC
- LNXS390X Linux RHEL and SLES IBM System z
- AS400 IBM AS/400
- WNT Microsoft Windows x86
- If you are using Command Central for the first time, you must accept the product license agreement from the Software AG Software Download Center on Empower before you can install products from the Empower Software AG repositories.
- **•** Before you create a database component for a product with version 10.4 or higher, you must install the database scripts for that product. You can install database scripts using the sagcc exec provisioning products install command or a run-time micro template.

# <span id="page-4-0"></span>**4.0 Fixes Included in Each Release**

This section lists the latest fix level that has been included in each release for each product component. A release is listed in this section only if changes occurred in that release. Go to the Knowledge Center on the [Empower website](https://empower.softwareag.com/) for detailed information about fixes.

## *Command Central*

#### *Release 10.4*

- CCE\_10.4\_Core\_Fix3
- CCE 10.4 WebUI Fix3
- CCE\_10.4\_SPMplugin\_Fix3
- CCE\_10.4\_CLI\_Fix3

#### *Release 10.3*

- CCE\_10.3\_Core\_Fix8
- CCE\_10.3\_WebUI\_Fix8
- CCE\_10.3\_SPMplugin\_Fix8
- CCE\_10.3\_CLI\_Fix8

- CCE\_10.2\_Core\_Fix4
- CCE 10.2 WebUI Fix4
- CCE\_10.2\_SPMplugin\_Fix4
- CCE\_10.2\_CLI\_Fix4

- CCE\_10.1\_Core\_Fix16
- CCE\_10.1\_CCCommon\_Fix16
- CCE\_10.1\_WebUI\_Fix16
- CCE\_10.1\_SPMplugin\_Fix16
- CCE\_10.1\_CLI\_Fix16

#### *Release 10.0*

- CCE\_10.0\_Core\_Fix6
- CCE\_10.0\_CCCommon\_Fix6
- CCE\_10.0\_WebUI\_Fix6
- CCE\_10.0\_SPMplugin\_Fix6
- CCE\_10.0\_CLI\_Fix6

#### *Release 9.12*

- CCE\_9.12\_Core\_Fix19
- CCE\_9.12\_CCCommon\_Fix19
- **CCE 9.12 WebUI Fix19**
- CCE\_9.12\_SPMplugin\_Fix19
- CCE\_9.12\_CLI\_Fix19

#### *Release 9.10*

- CCE\_9.10\_Core\_Fix9
- CCE\_9.10\_CCCommon\_Fix9
- CCE\_9.10\_WebUI\_Fix9
- CCE\_9.10\_SPMplugin\_Fix9
- CCE\_9.10\_CLI\_Fix9

## *Platform Manager*

#### *Release 10.4*

- SPM\_10.4\_Core\_Fix3
- SPM\_10.4\_SPMCommon\_Fix3

#### *Release 10.3*

- SPM\_10.3\_Core\_Fix8
- SPM\_10.3\_SPMCommon\_Fix8

#### *Release 10.2*

- SPM\_10.2\_Core\_Fix4
- SPM\_10.2\_SPMCommon\_Fix4

### *Release 10.1*

- SPM\_10.1\_Core\_Fix16
- **•** SPM\_10.1\_SPMCommon\_Fix16

#### *Release 10.0*

- **•** SPM 10.0 Core Fix6
- SPM\_10.0\_SPMCommon\_Fix6

#### *Release 9.12*

- SPM\_9.12\_Core\_Fix19
- SPM\_9.12\_SPMCommon\_Fix19

#### *Release 9.10*

- **•** SPM 9.10 Core Fix9
- **•** SPM\_9.10\_SPMCommon\_Fix9

# <span id="page-7-0"></span>**5.0 Other Resolved Issues**

This section lists the issues that were resolved in each release but were not part of the fixes listed in the previous section. A release is listed in this section only if changes occurred in that release.

## *Command Central and Platform Manager*

CCE-4978

When you run a CLI command with the --sync-job option and add the includeHeaders=none argument in the same command, the CLI does not return the job result and progress details. To resolve this issue, do not include the  $-$ -sync-job option and the include Headers=none argument in the same command.

## <span id="page-7-1"></span>**6.0 Documentation Changes**

This section describes significant changes to the documentation, such as the addition, relocation, or removal of product guides, online help, chapters, or other major content. A release is listed in this section only if changes occurred in that release.

## *Command Central and Platform Manager*

#### *Release 10.5*

The *Software AG Command Central Feature Support Matrix* is now available in HTML format.

All topics related to Command Central composite assets are moved from the webMethods Deployer Documentation to the *Software AG Command Central Help* in a new top-level topic, named "Command Central Composite Assets".

The *Software AG Command Central Help* has been re-organized as follows:

- The "Automation and Template-based Provisioning" topic is removed to make it easier to search for topics. The following topics are now top-level topics:
	- o "Using Composite Templates"
	- o "Using Micro Templates"
	- o "Bootstrapping Platform Manager on a Remote Machine Using a Template"
	- o "Securing Passwords in Templates"
	- o "Managing Database Components Using a Template"
	- o "Deploying Command Central Assets to Integration Cloud"
	- o "Template Definition Reference"
- The "Command Central Developer Reference" topic is removed to make it easier to search for

topics. The following topics are now top-level topics:

- o "Using the Command Line Interface"
- o "Configuring Command Central and Platform Manager"
- o "Introduction to Command Central REST API"

#### *Release 10.4*

*Software AG Command Central Help* includes new topics about:

- "Options" (a new template section supported with DSL version 1.2)
- "Using HTTPS to Connect to Repositories"
- "Provisioning Database Scripts for Software AG Products"

*Administering Software AG Products Using Command Central* includes a new section about EntireX.

#### *Release 10.3*

For information about Command Central composite assets, see:

- *Designer Service Development Help* and *Deploying to webMethods Integration Cloud* about details how to generate and deploy Command Central assets to webMethods Integration Cloud

- *Software AG Command Central Help* and *webMethods Deployer User's Guide* about details how to generate, export, and build Command Central composite assets to deploy on Software AG run-time components running on premise.

#### *Release 10.2*

*Administering Software AG Products using Command Central* is a new web help that includes details about performing administration and configuration tasks in Command Central specific to a product.

*Software AG Command Central Help* is now updated with information about how to delete Command Central and Platform Manager logs in compliance with the General Data Protection Regulation (GDPR).

#### *Release 10.1*

*Software AG Command Central Help* includes new topics about:

- "Working with Software Stacks" and "Stacks and Layers Commands"
- "Using Micro Templates"
- "Template Definition DSL Reference" (includes the DSL reference template and micro-template reference)
- "Provisioning Assets Commands" and "Repository Commands" (includes the asset repositories commands)

### *Release 9.12*

The *Software AG Command Central Help* has been re-organized as follows:

- The "Getting Started with Command Central" topic contains the information that helps you understand, install, and upgrade Command Central.
- All topics related to tasks that you can do from the Command Central web user interface to manage your landscape are streamlined and much of the information has been moved to the web user interface, where it appears in the form of instructions and tooltips.
- The "Automation and Template-based Provisioning" topic includes all topics about using and developing composite templates.
- The "Command Central Developer Reference" topic includes reference details about the Command Central CLI and REST API.

All product-specific topics about administering product plug-ins for Platform Manager have been relocated to the product administration guides. For example, the administering Integration Server plug-in topics are now included in the Integration Server administration guide.

The *Getting Started with Command Central REST API* is no longer published as a separate PDF guide.

The *Software AG Command Central Feature Support Matrix* is a separate document that includes a feature support matrix for Command Central and all product plug-ins.

#### *Release 9.10*

- The "Installing Command Central Using Bootstrap Installer" topic includes information about new custom options when running bootstrap installer and a section on migrating an existing Command Central installation using bootstrap installer.
- The "Provisioning Environments" topic includes sections that describe how to use composite templates to update or migrate product environments.
- **The "Managing Database Components Using Command Central" is a new topic that describes how** to create or migrate database schemas as part of provisioning or migration through a composite template.
- **•** In the "Repository Management" topic, updated the sections about mirror repositories with information how to create, refresh, and update fix mirror repositories.
- The following product plug-ins for Platform Manager have added new sections:
	- Apama ("Administering Apama")
	- Integration Server, My webMethods, and Universal Messaging (new sections about migrating product instances using the Command Central command line interface)
	- Universal Messaging ("JNDI Management")

# <span id="page-10-0"></span>**7.0 Terminology Changes**

A release is listed in this section only if changes occurred in that release.

### *Command Central*

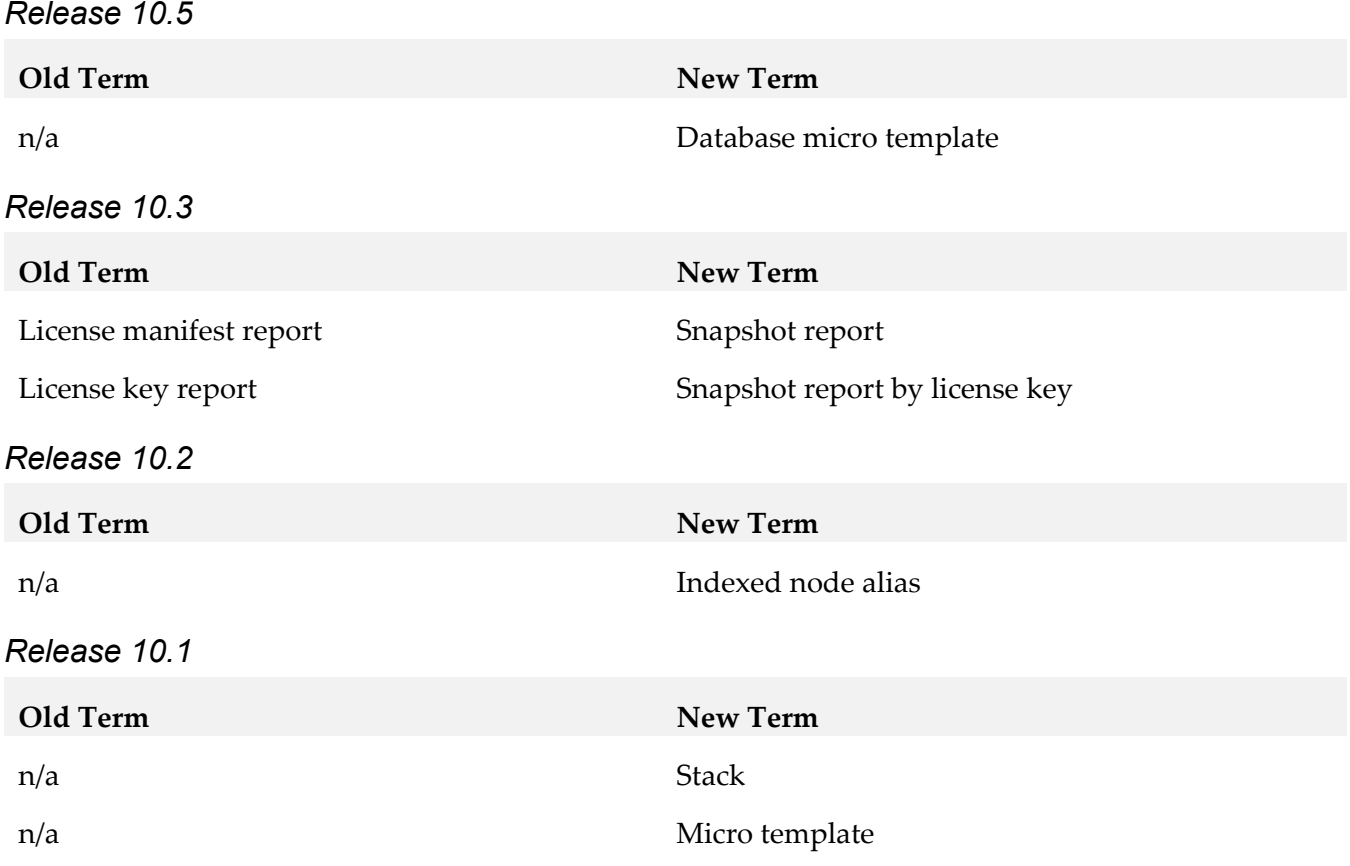

## <span id="page-10-1"></span>**8.0 Added, Removed, Deprecated, or Changed Items**

This section lists functionality, controls, portlets, properties, or other items that have been added, removed, deprecated, or changed. A release is listed in this section only if changes occurred in that release.

## *Command Central*

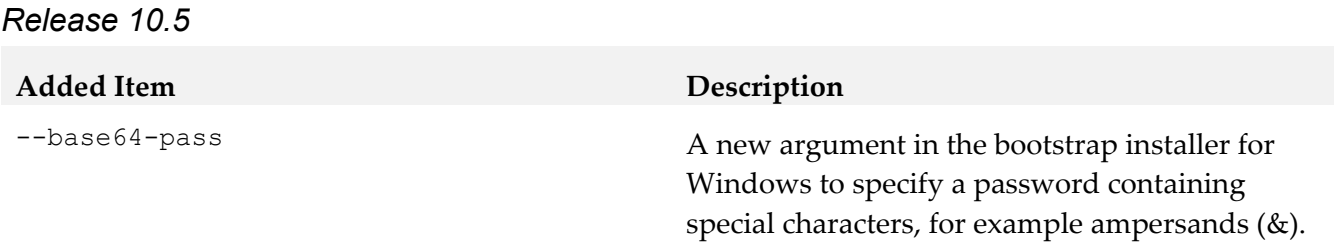

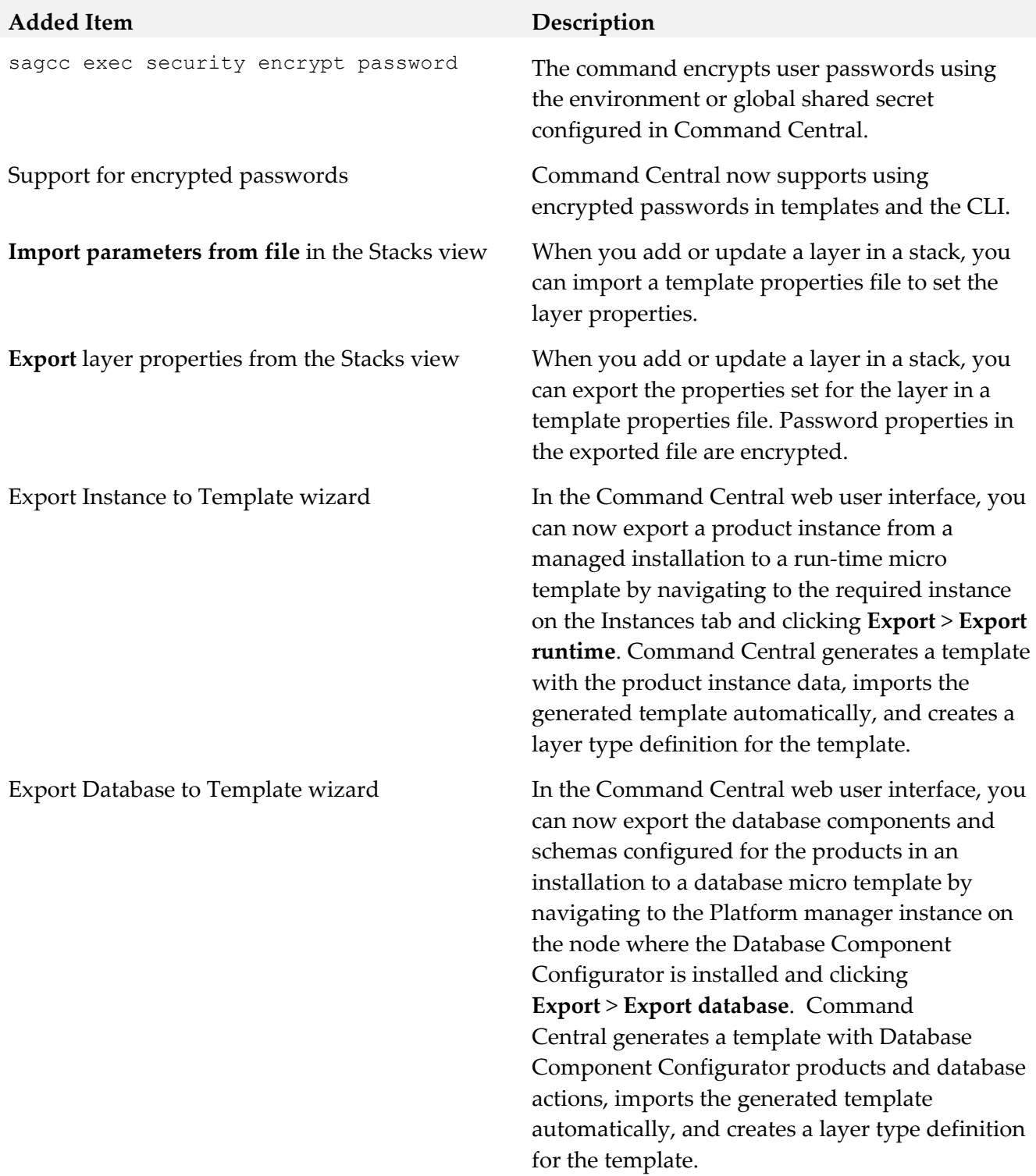

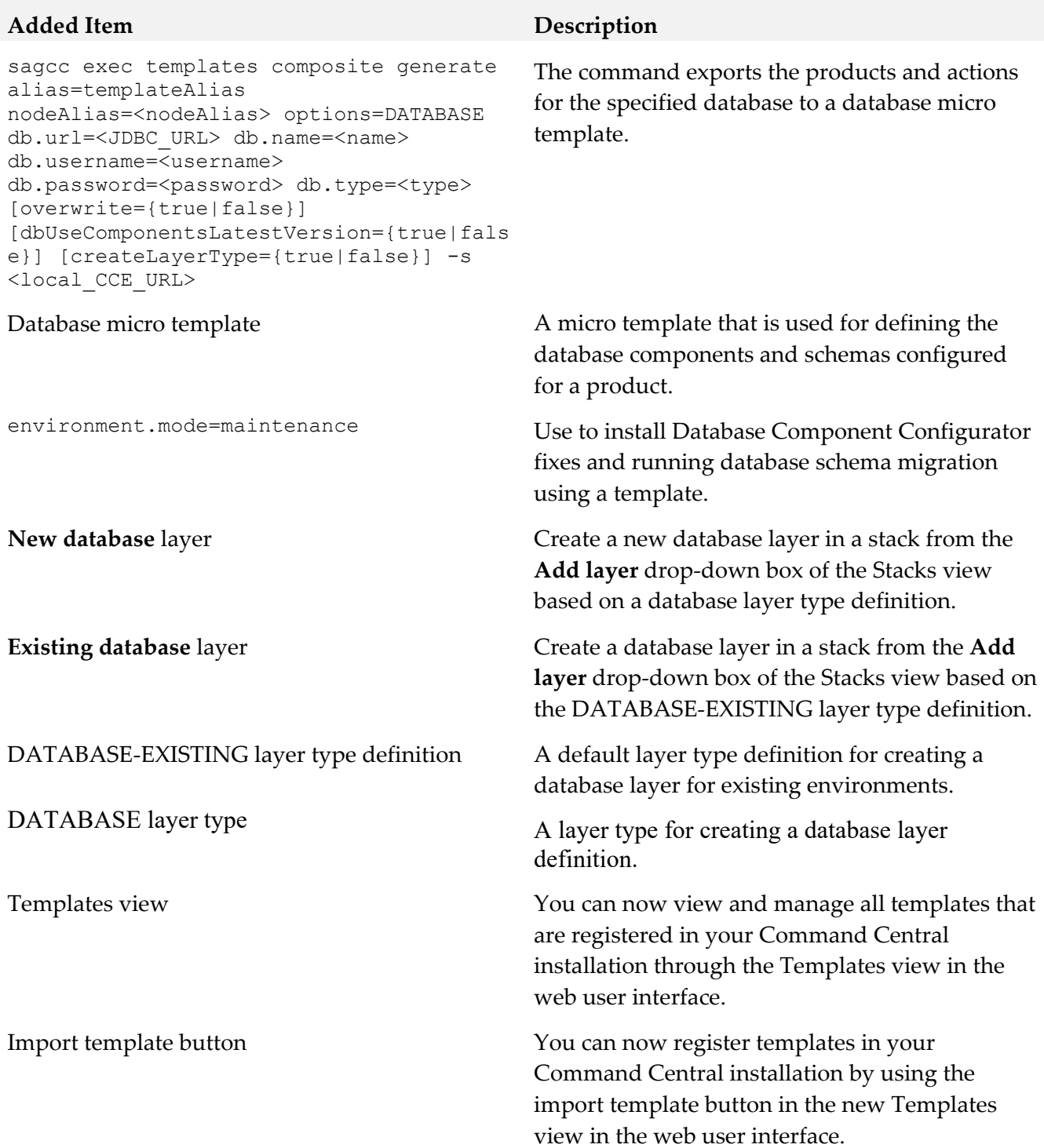

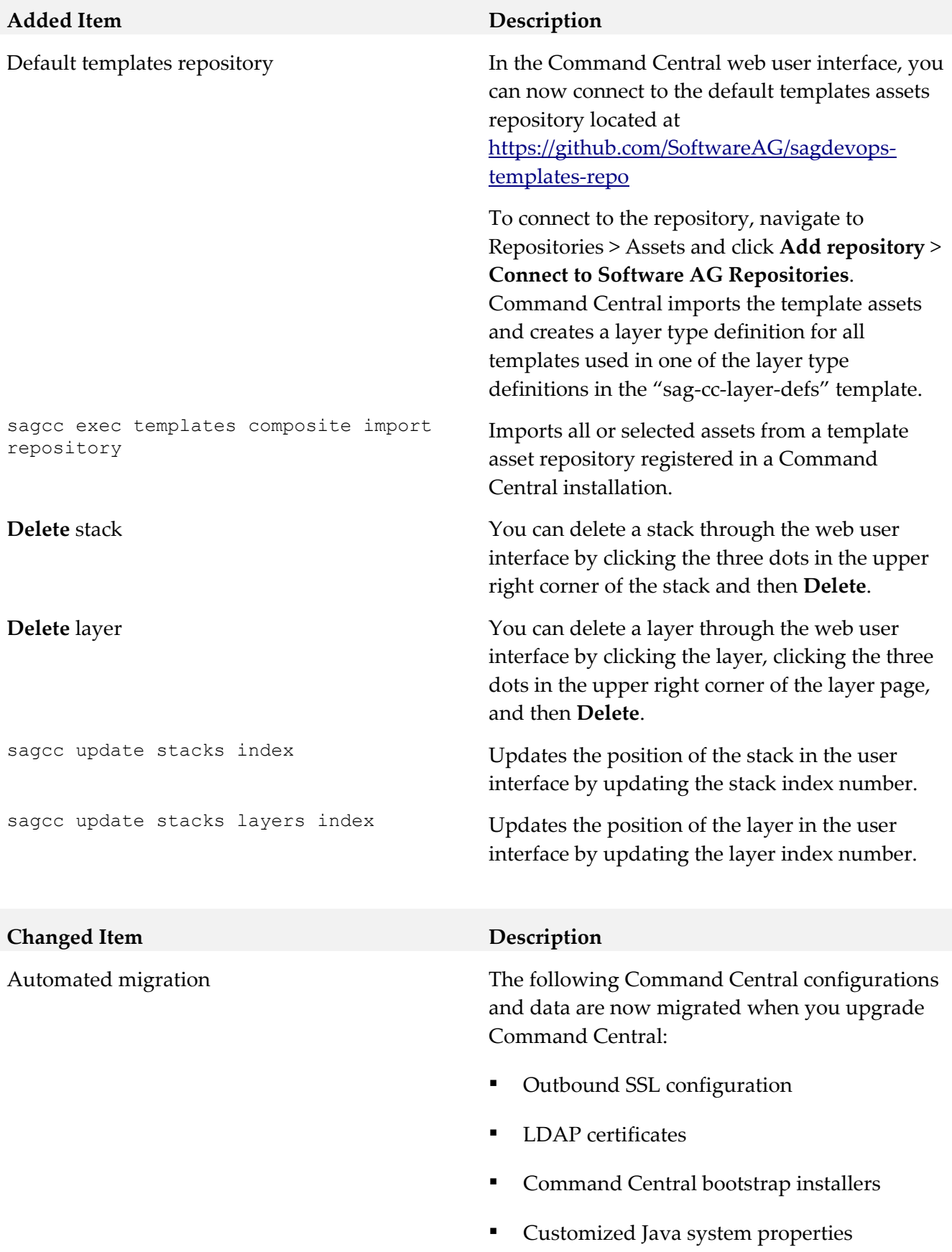

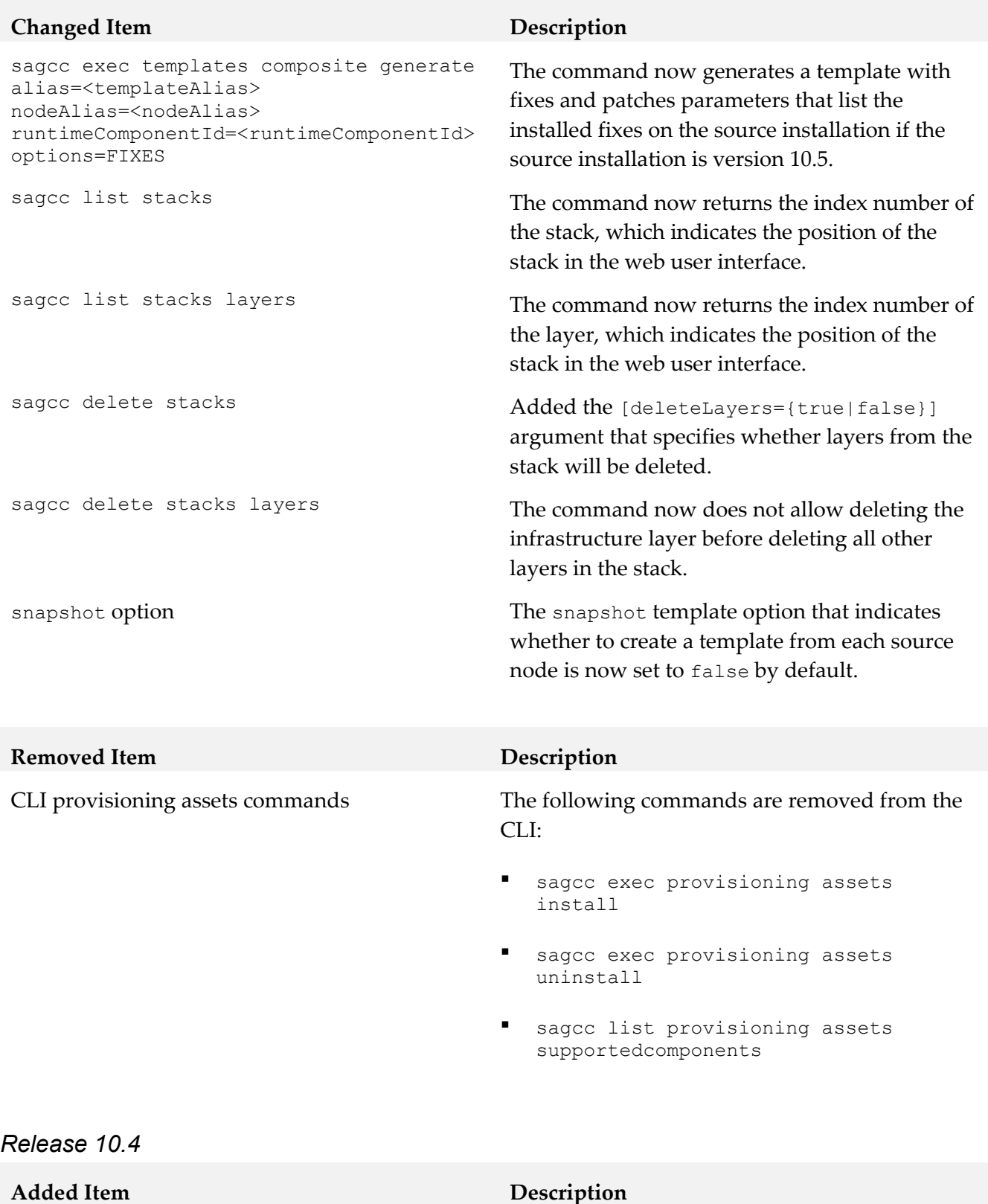

dslVersion="1.2" Beginning with 10.4, Command Central supports DSL version 1.2, which includes a new section and new parameters.

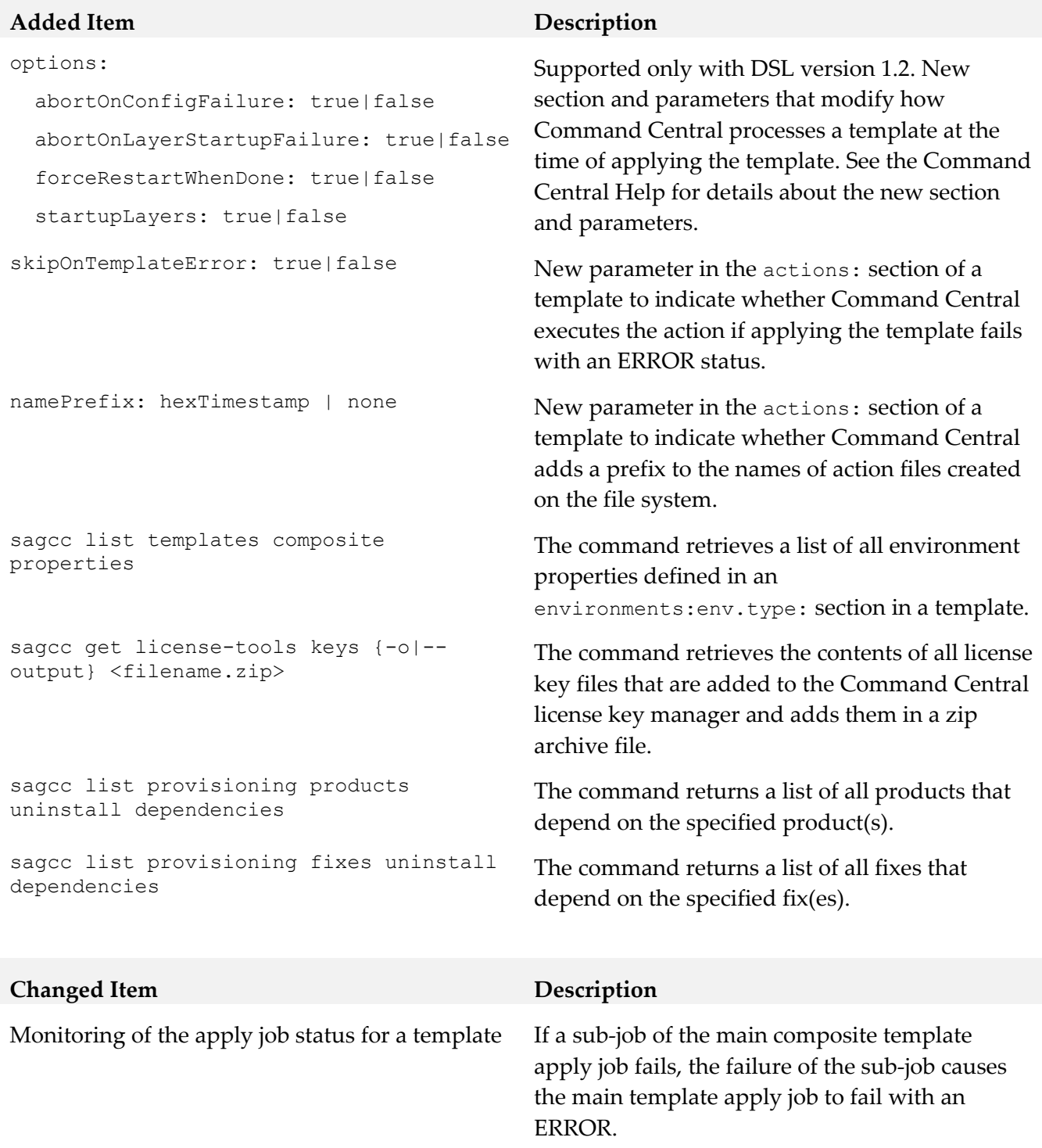

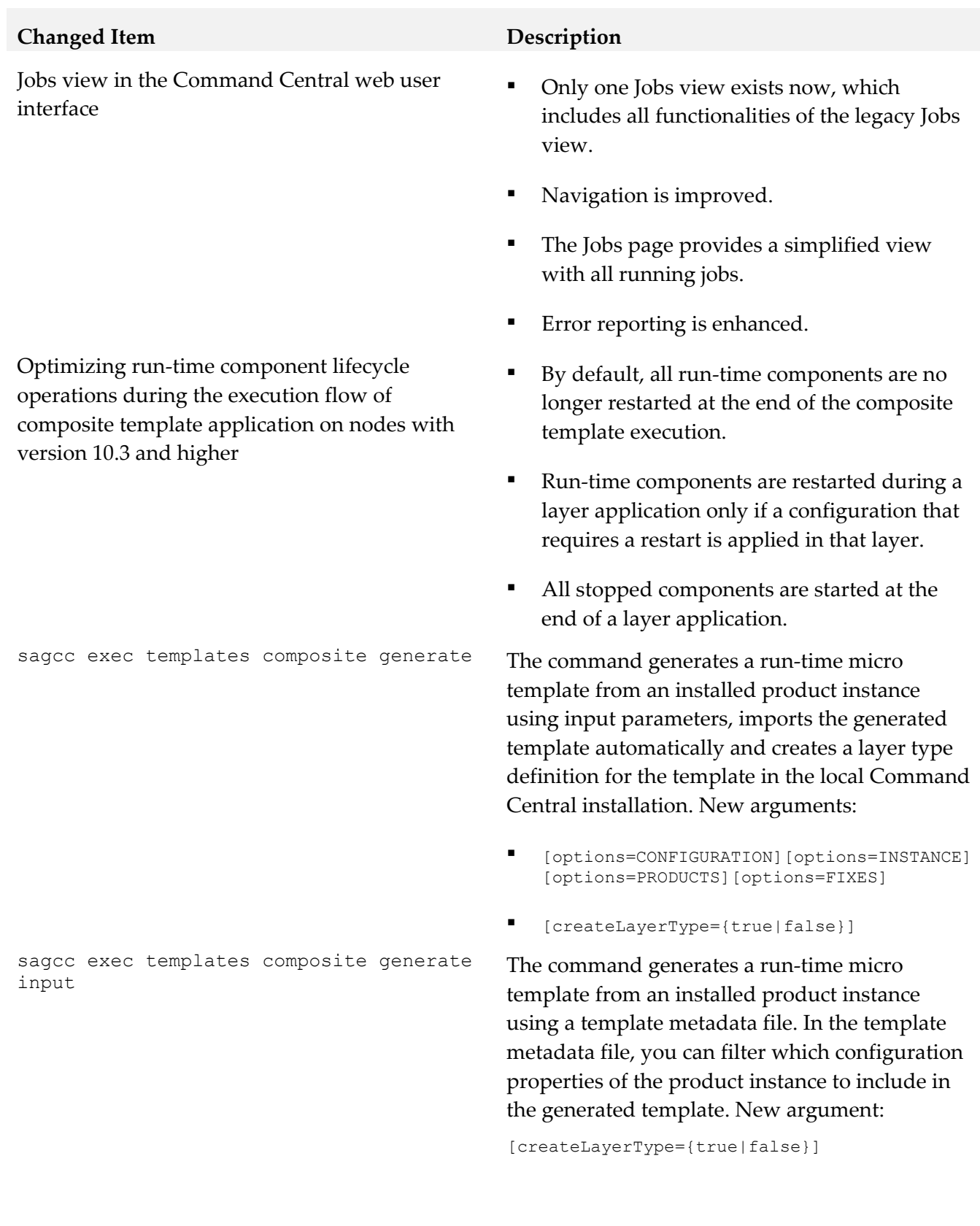

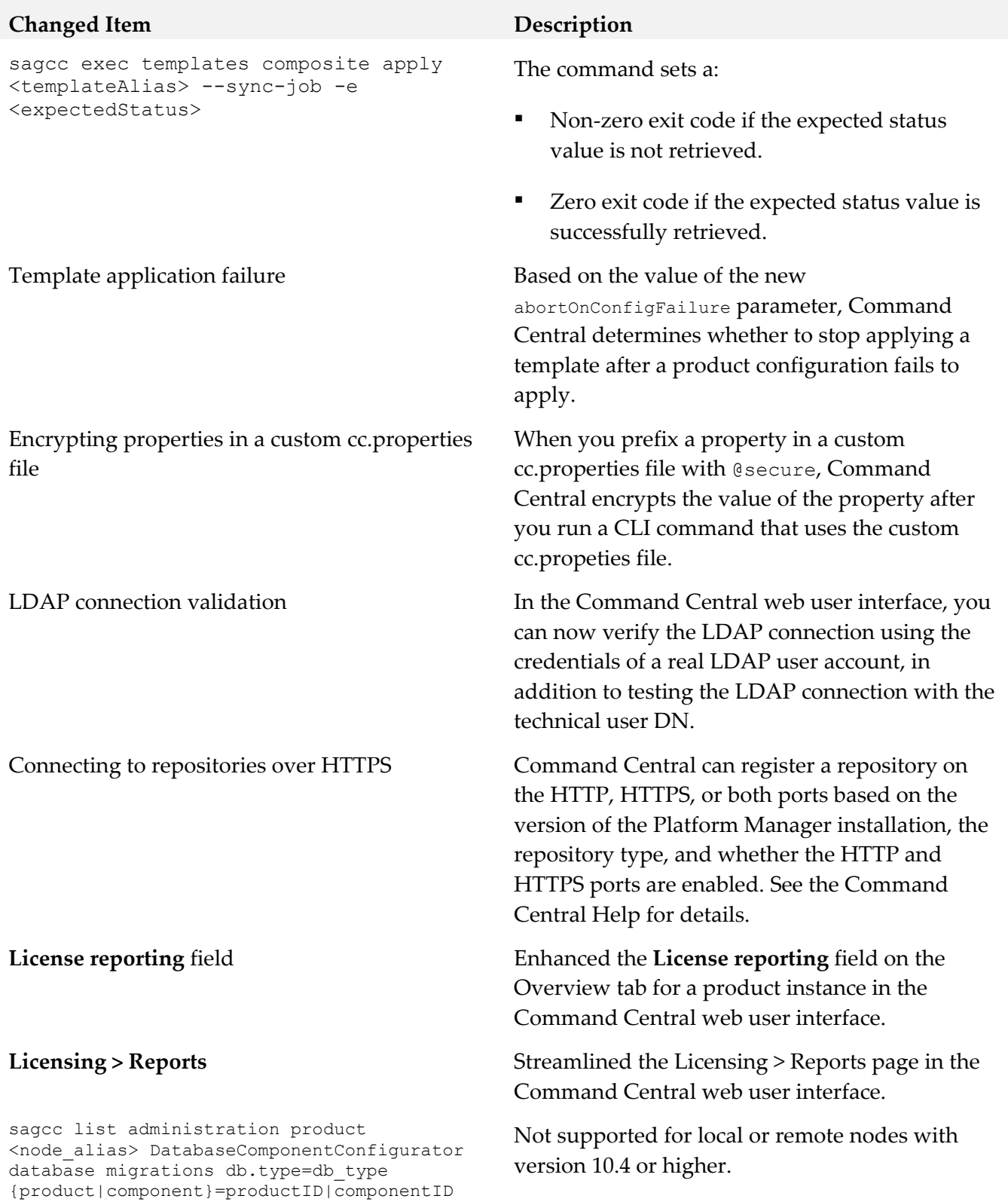

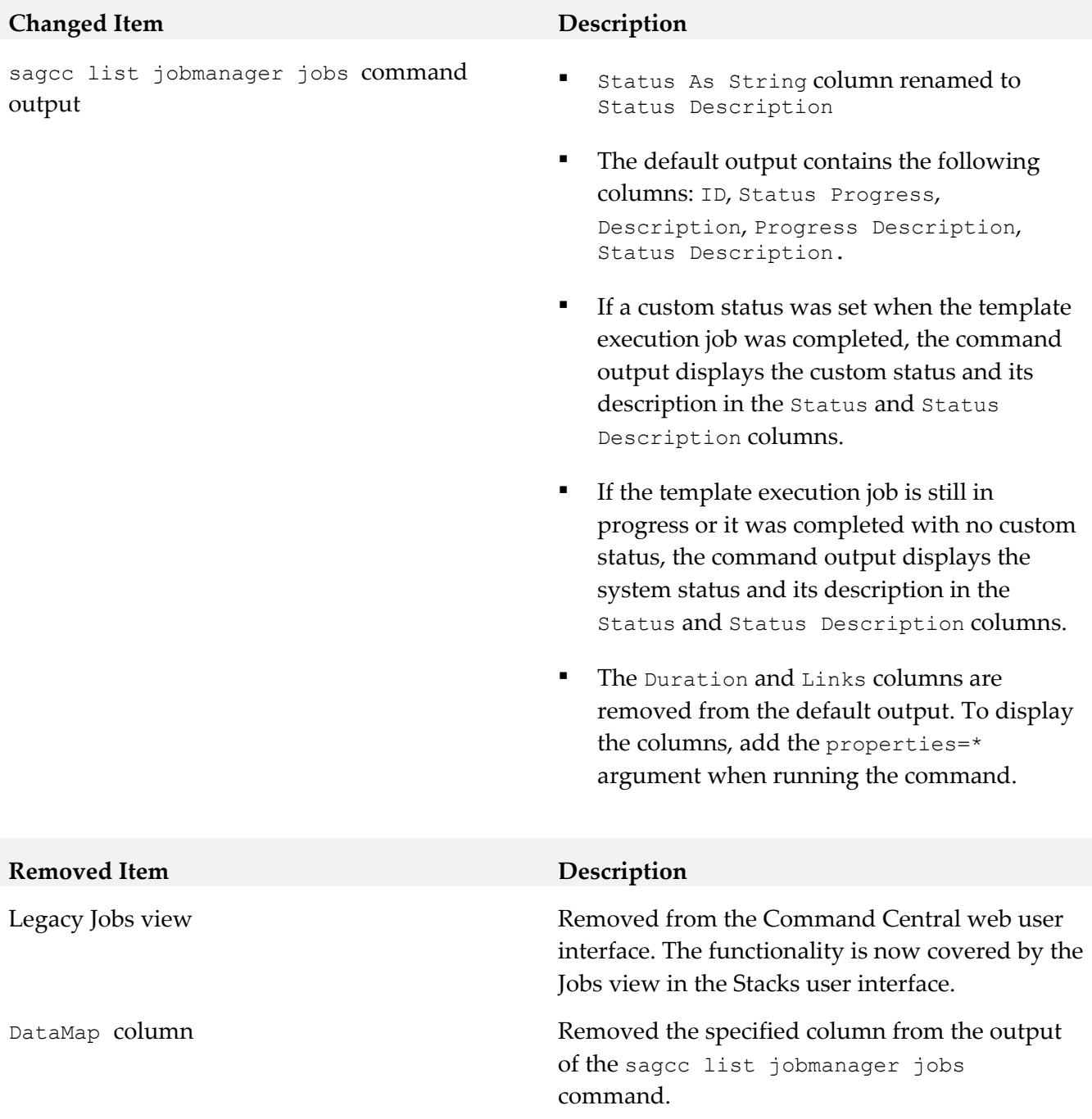

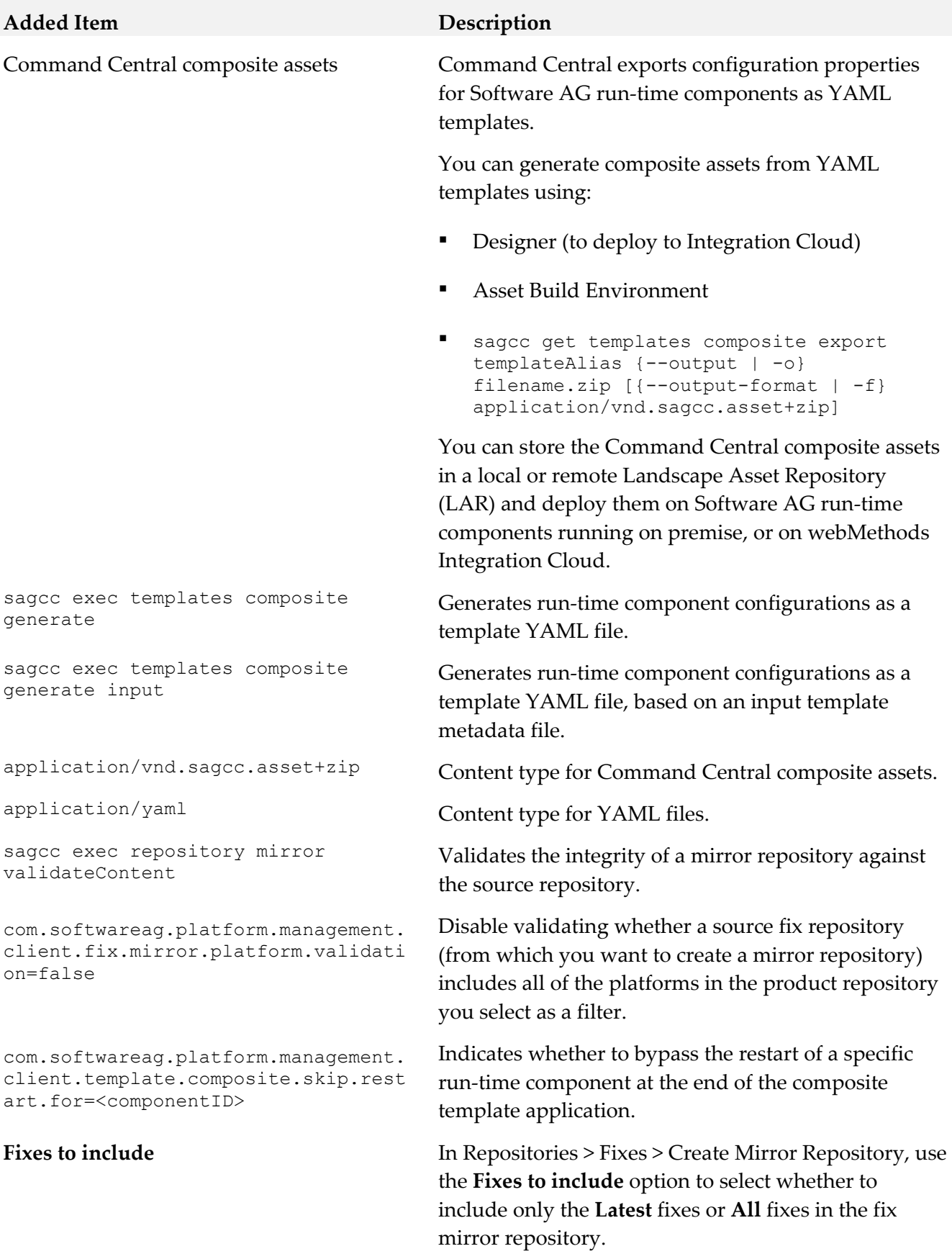

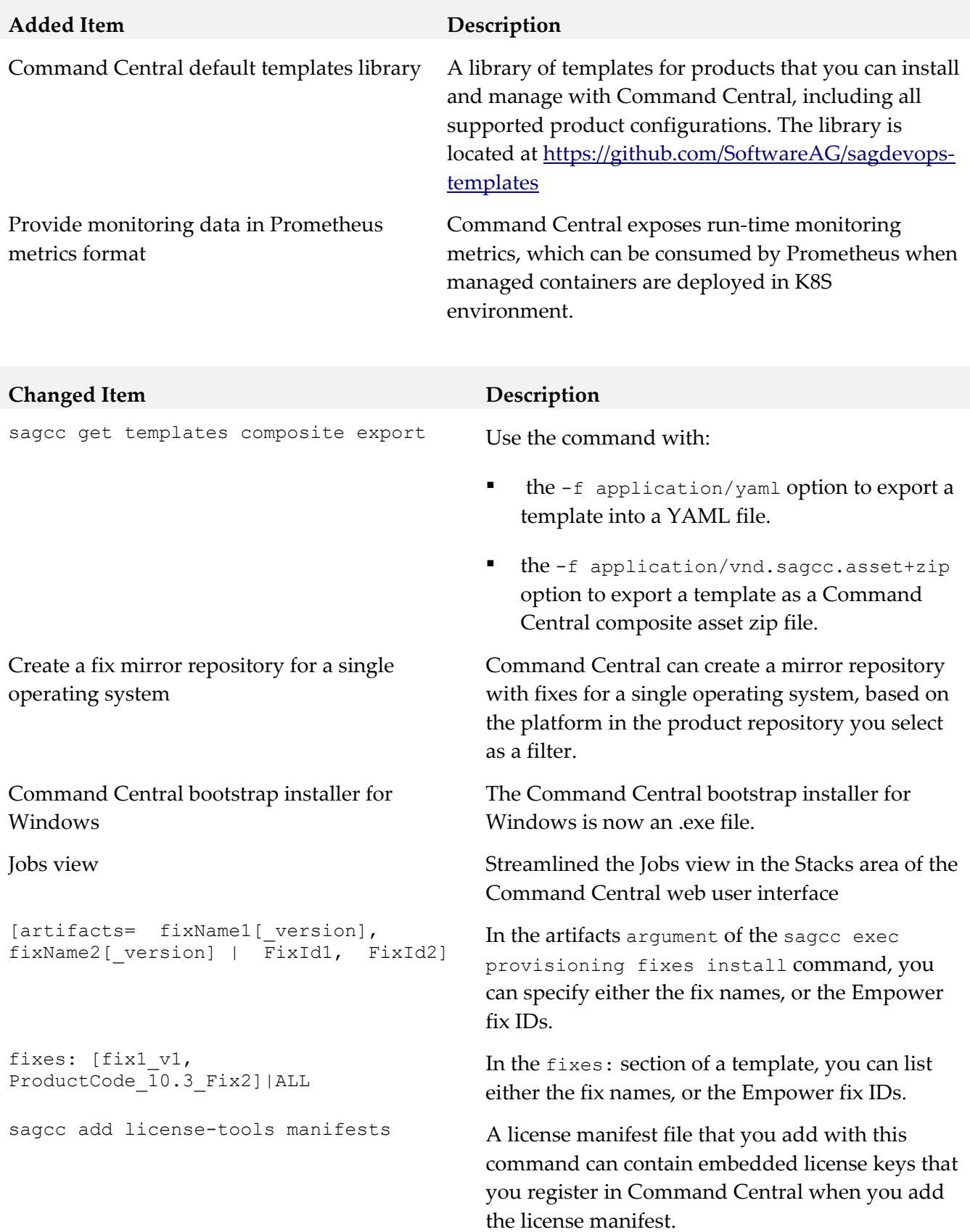

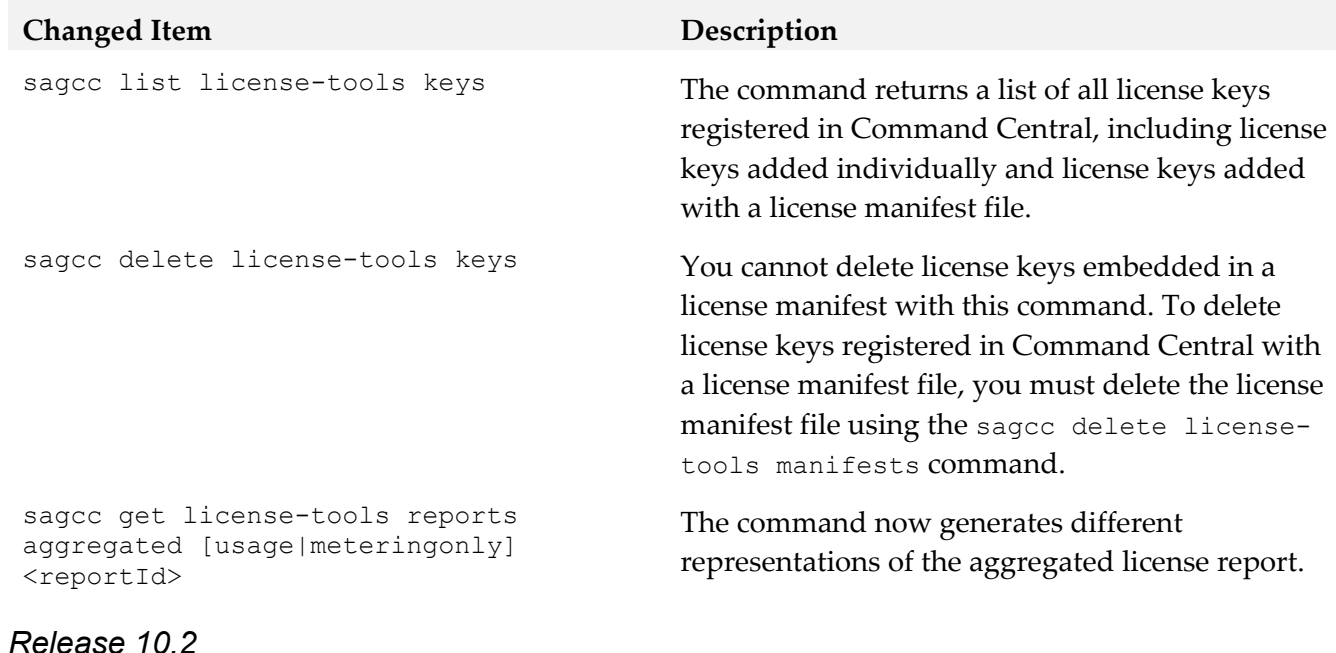

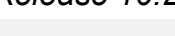

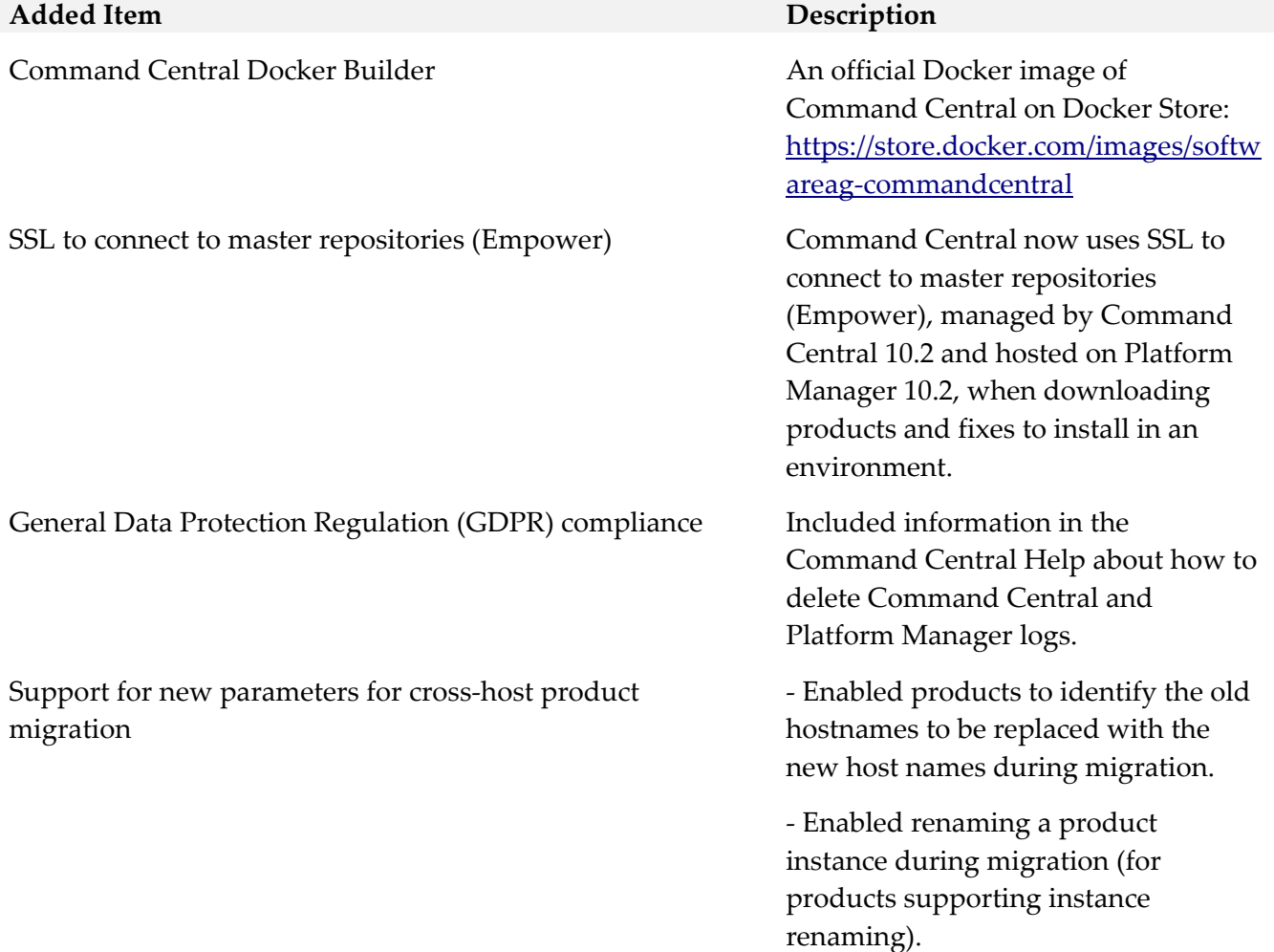

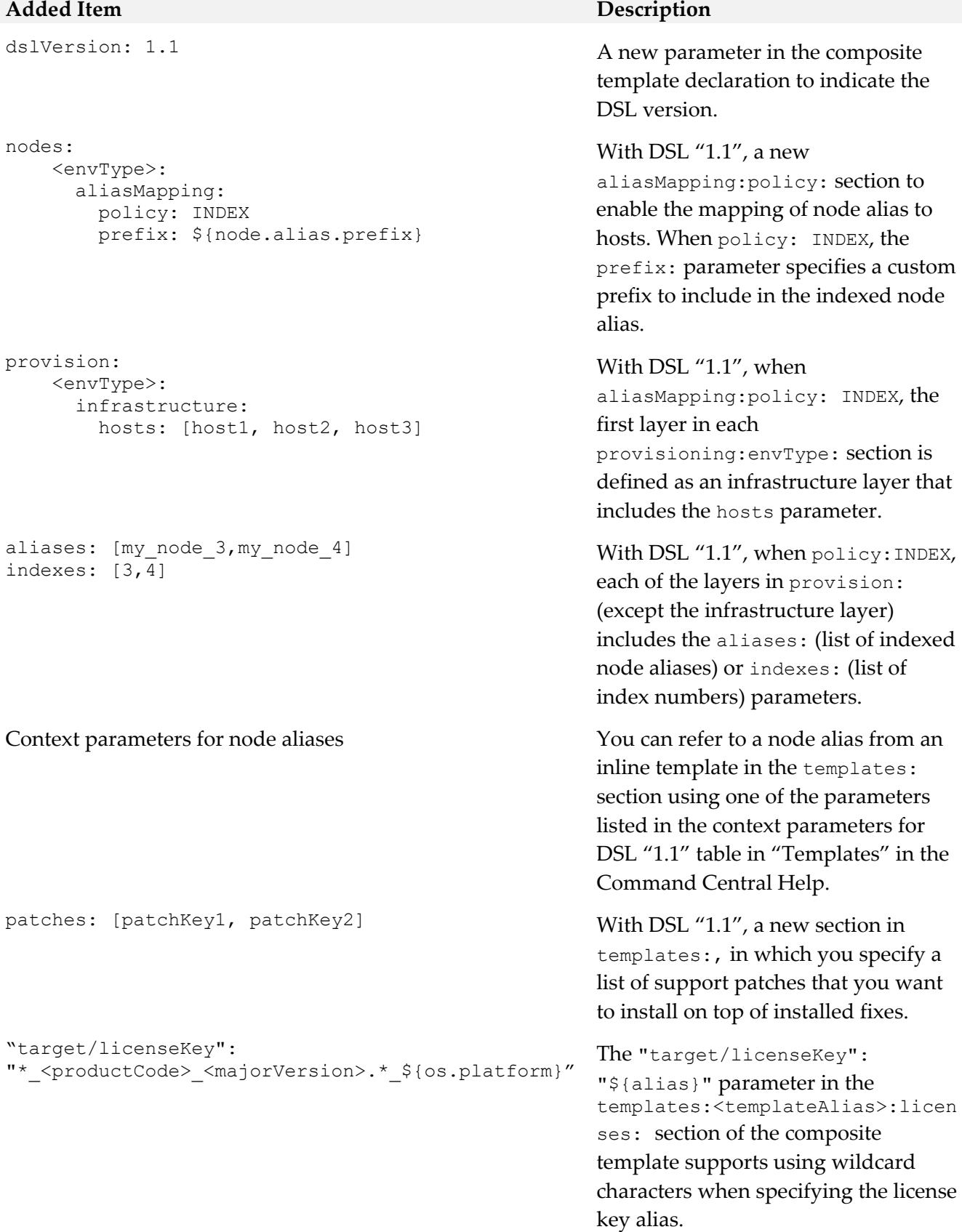

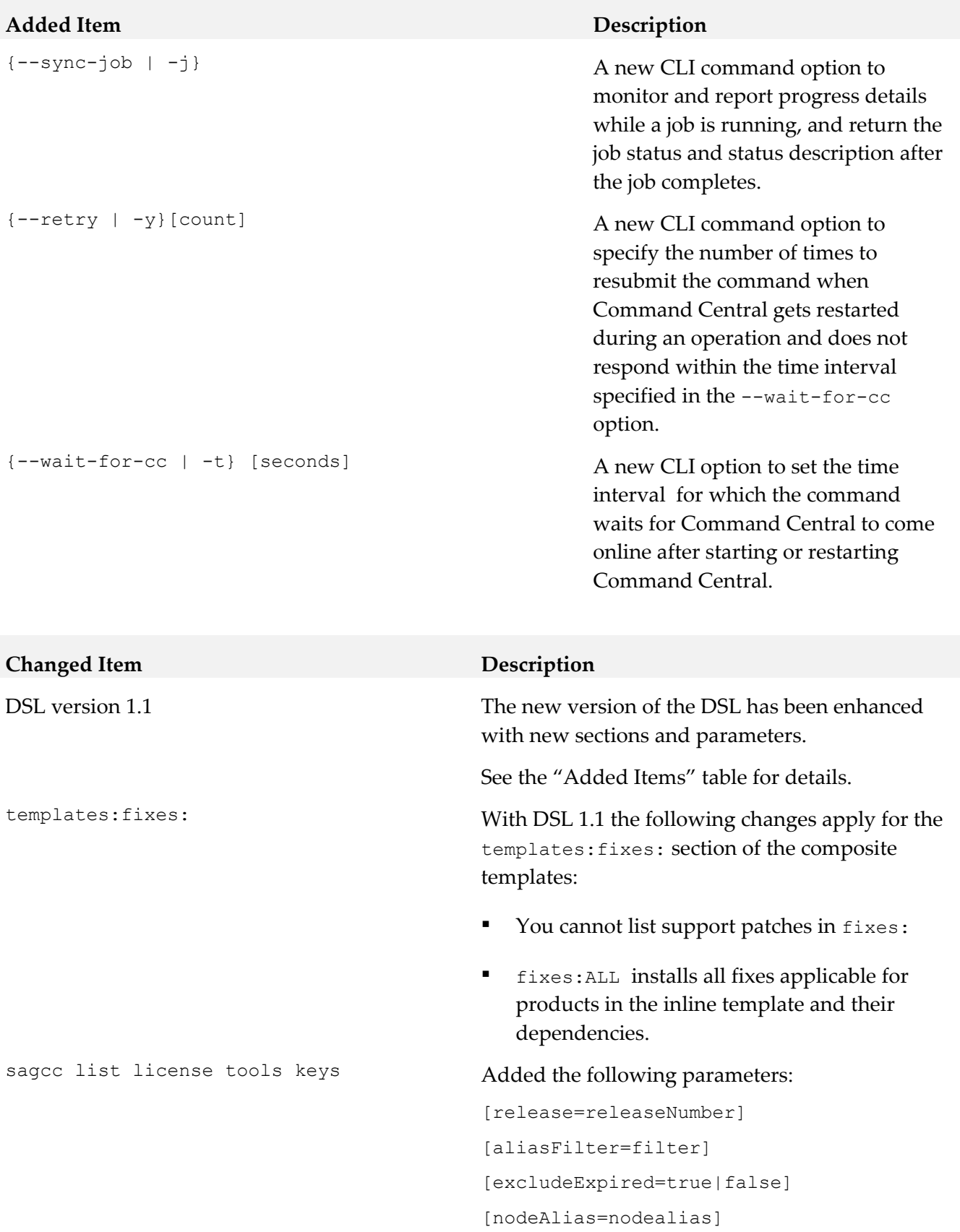

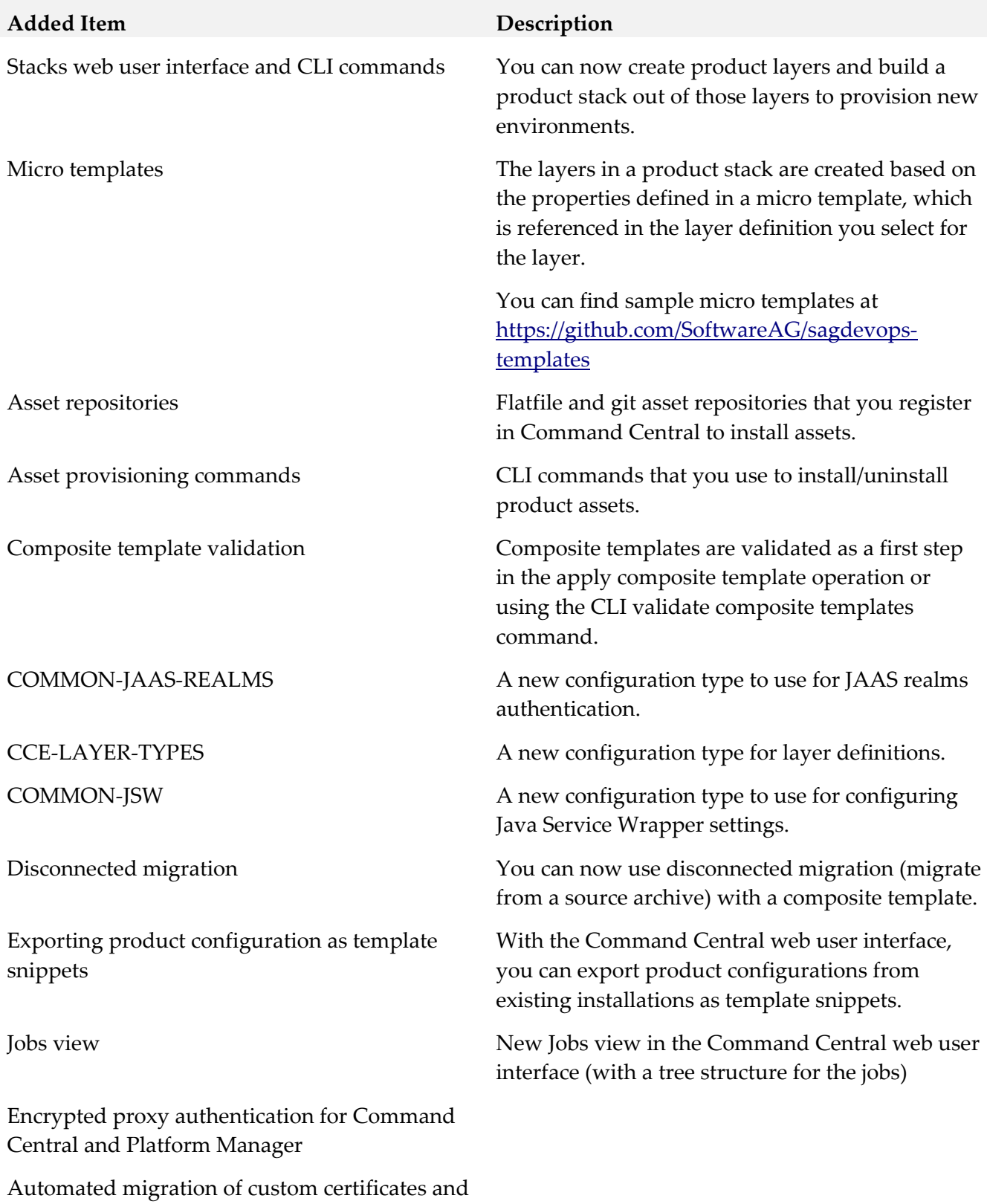

their configuration for SSO and HTTPS ports.

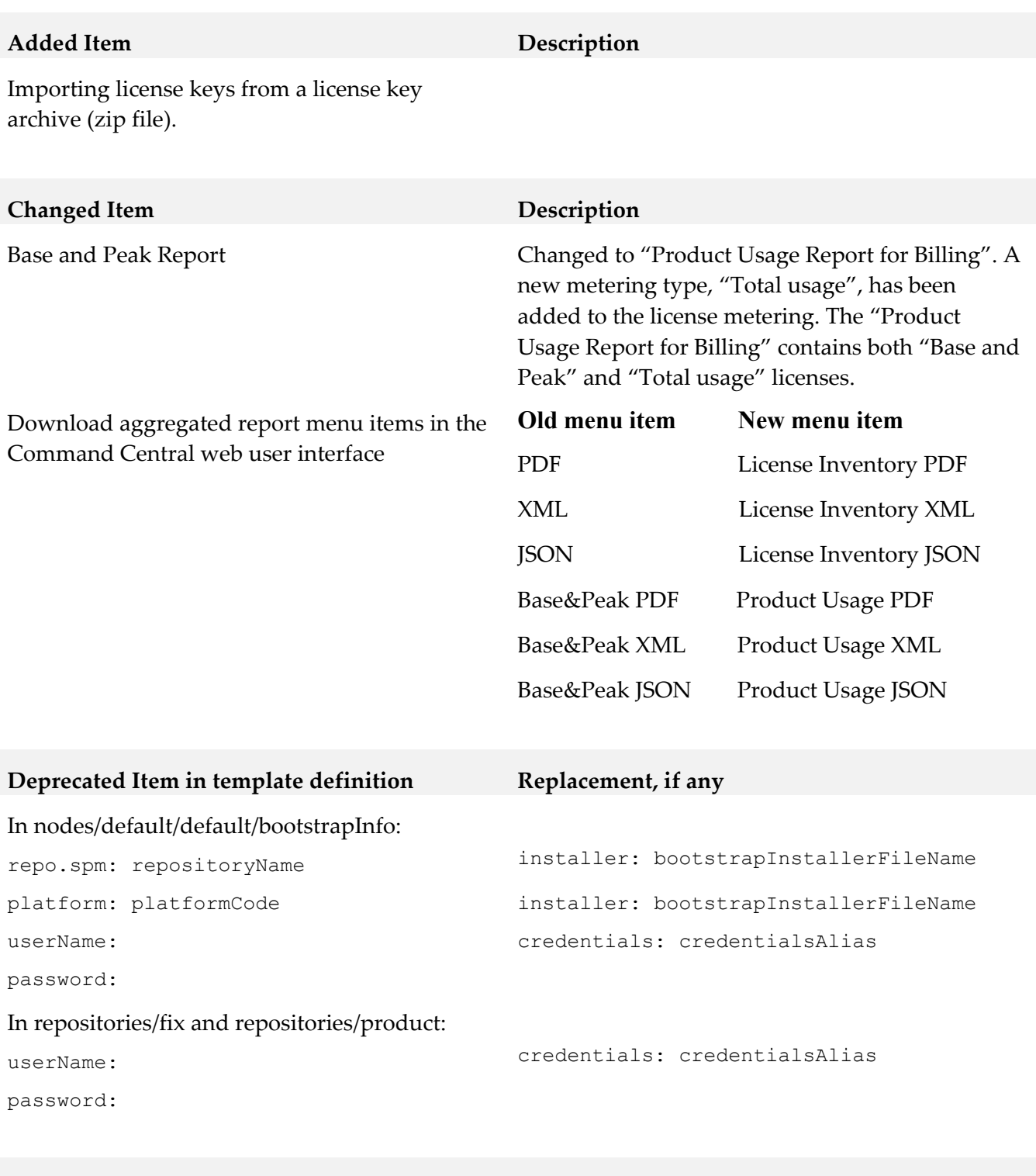

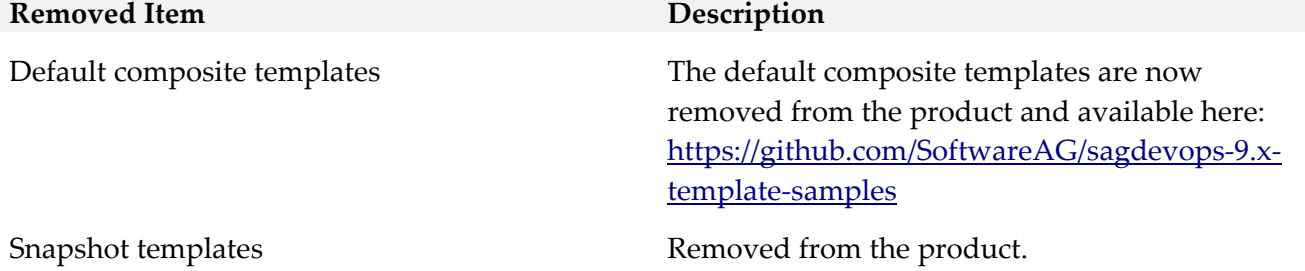

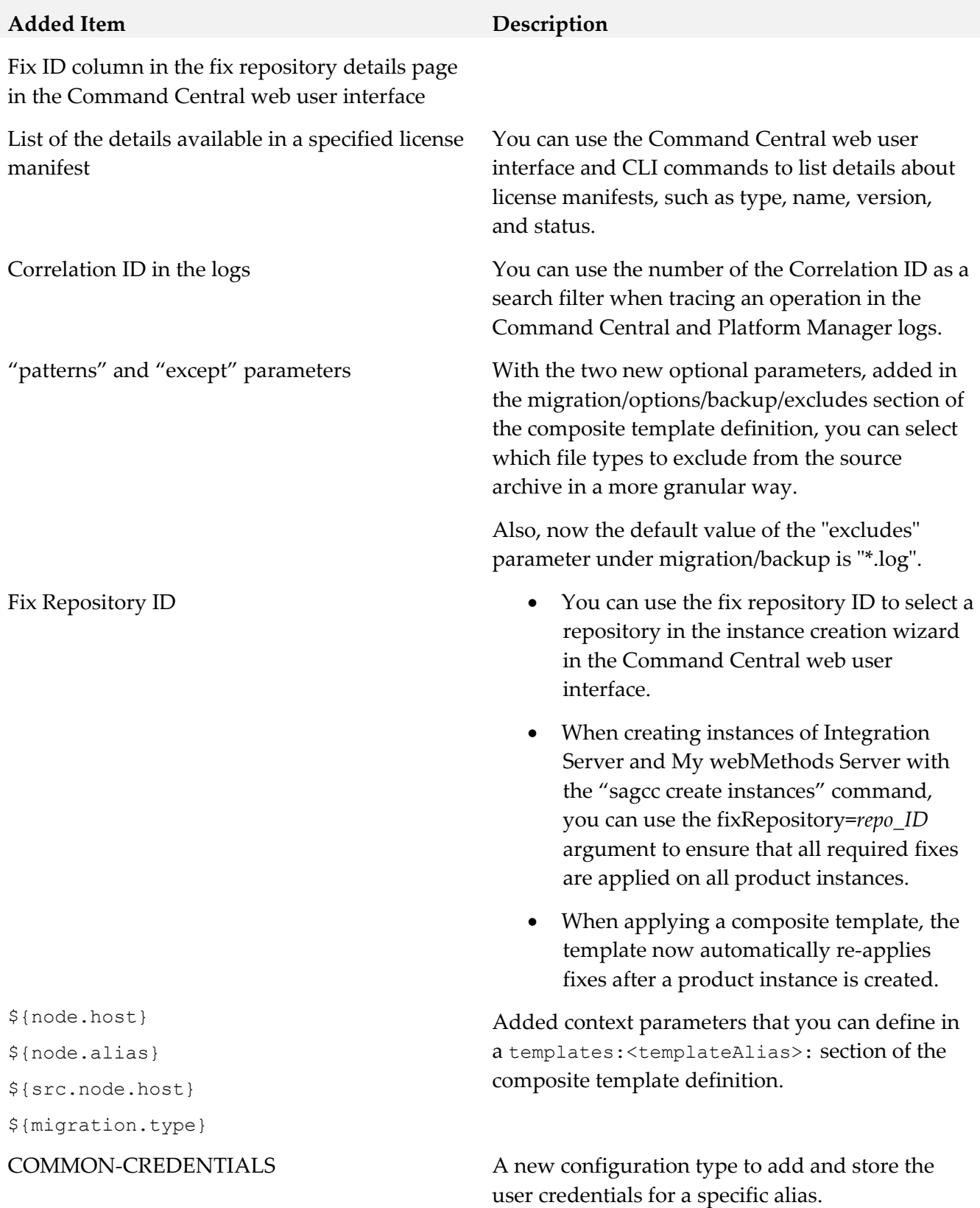

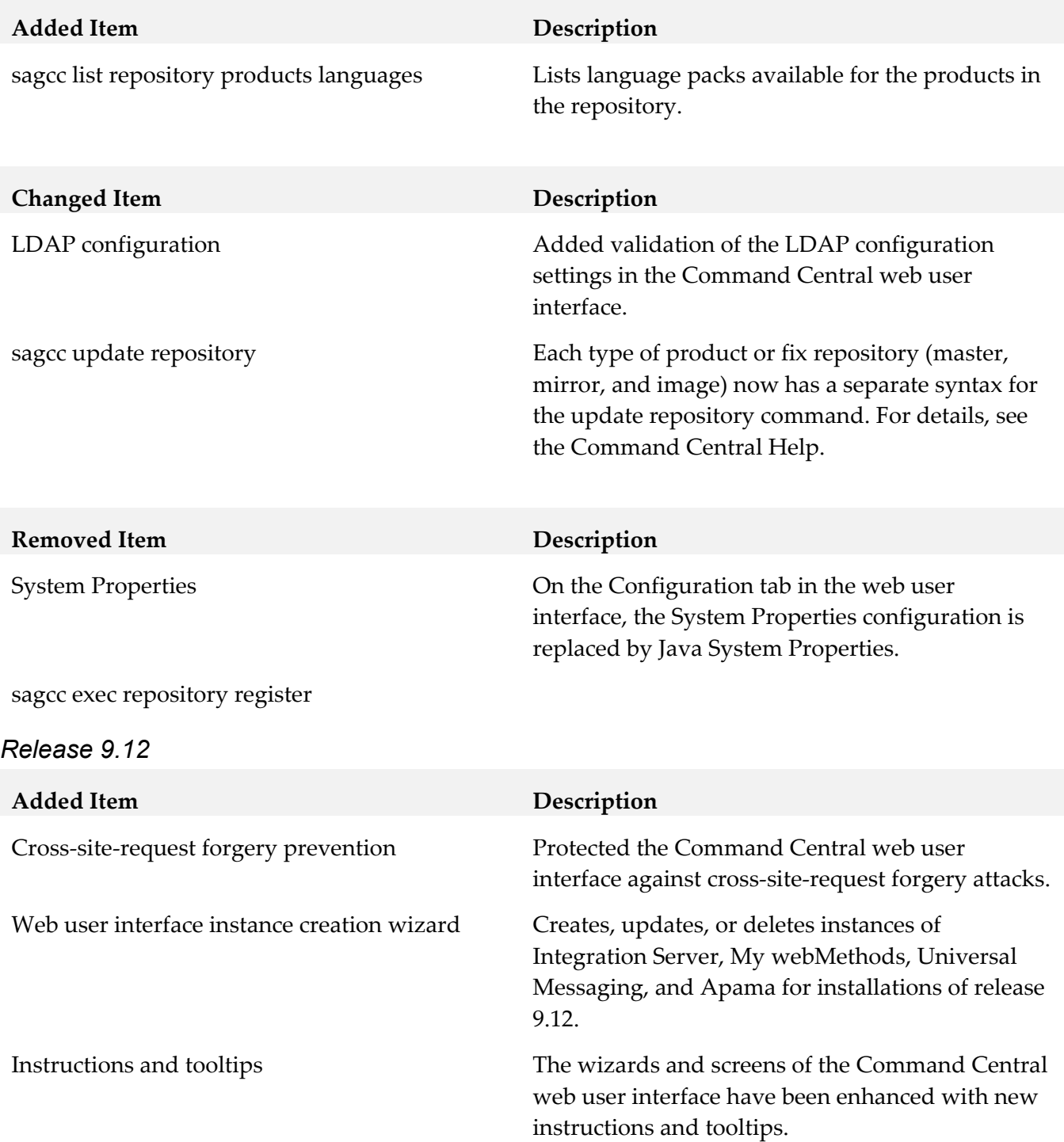

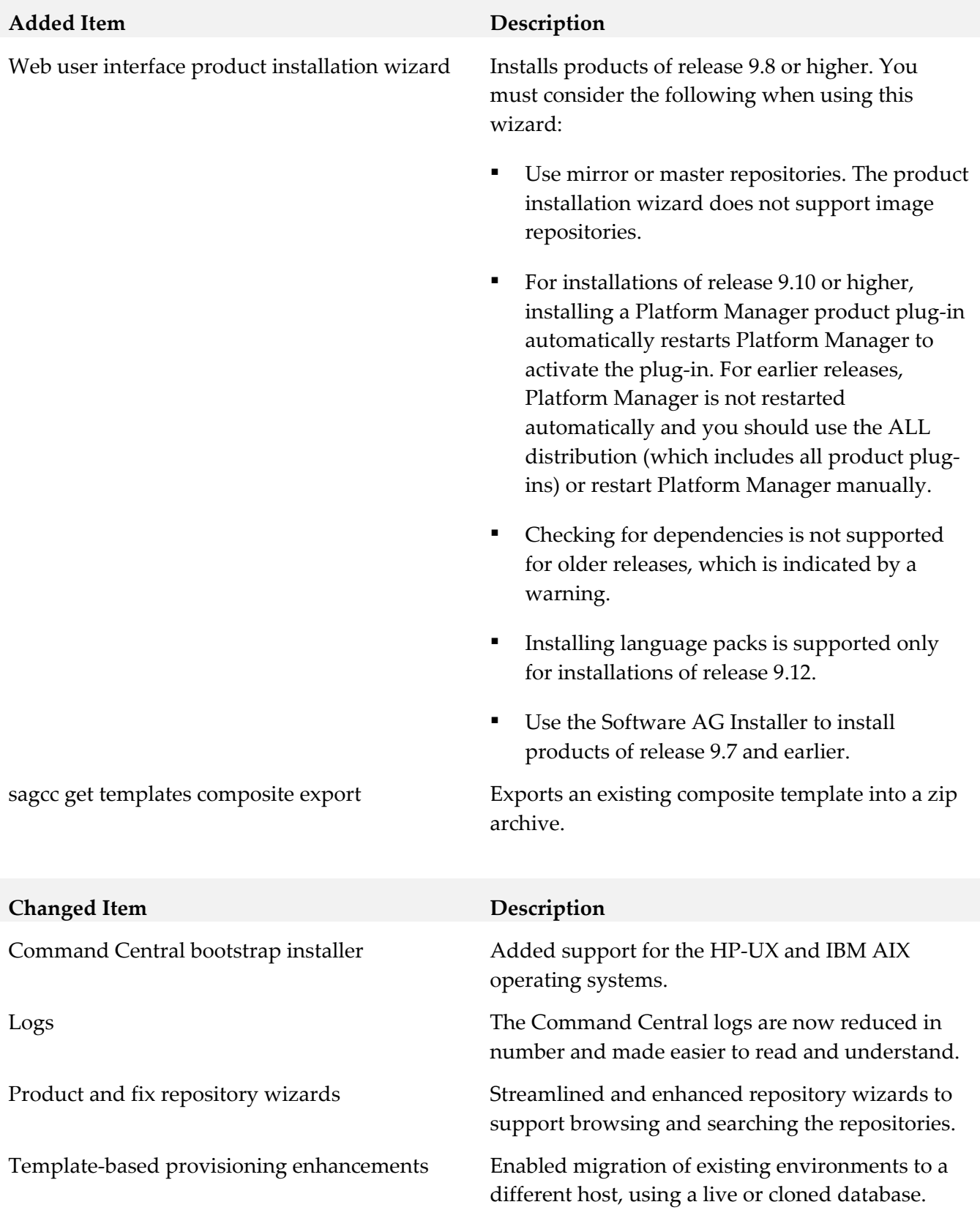

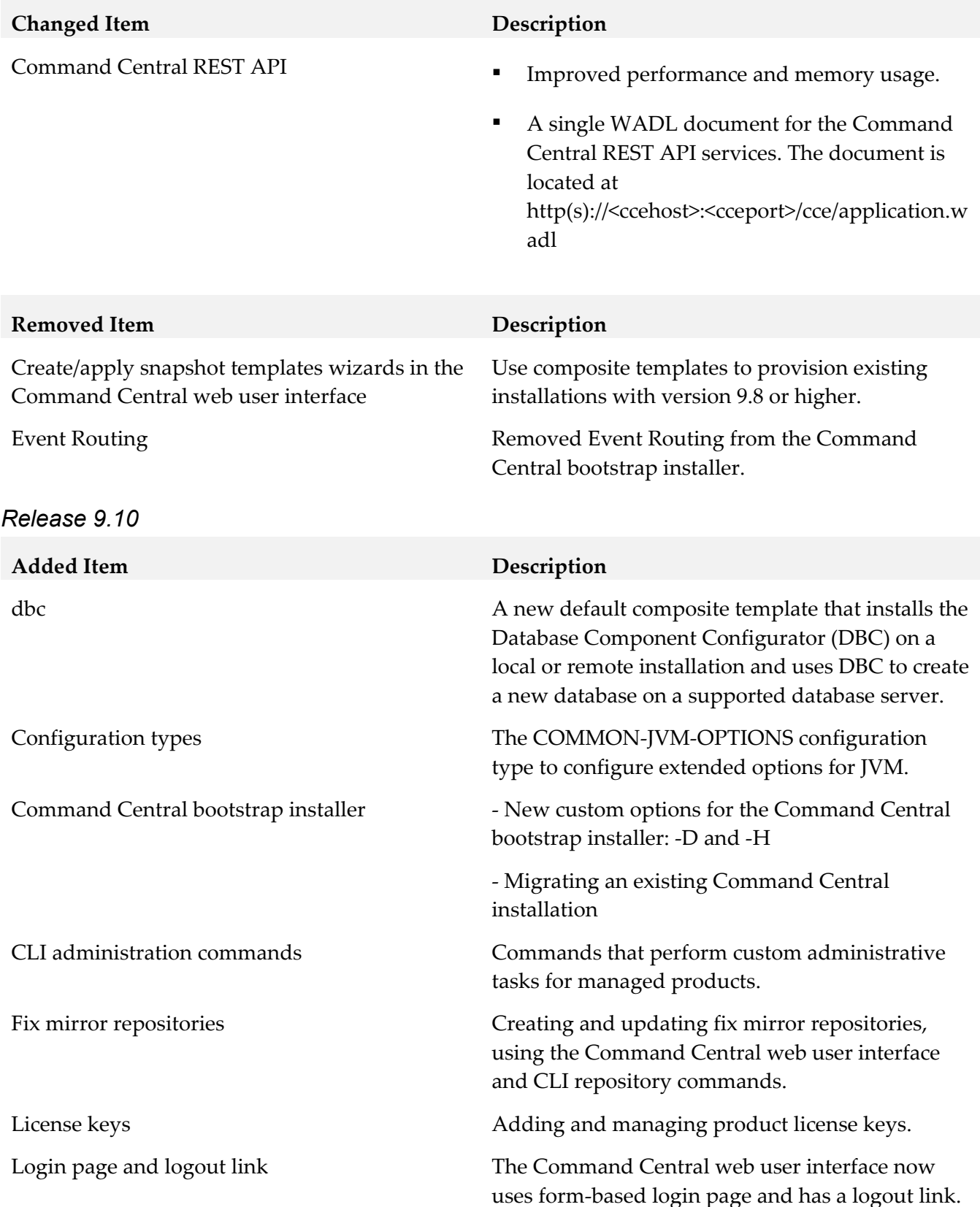

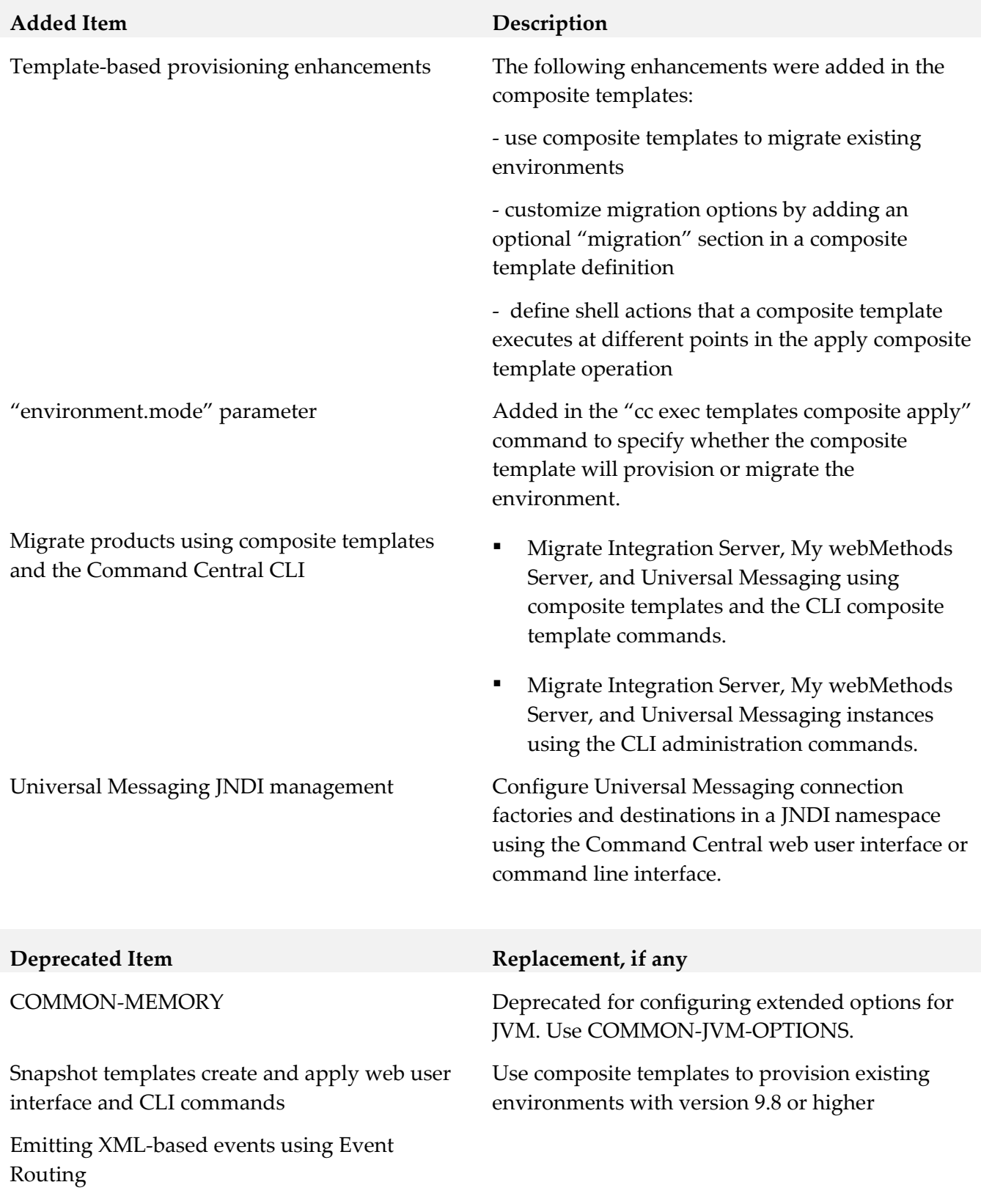

## *Platform Manager*

![](_page_31_Picture_156.jpeg)

![](_page_32_Picture_126.jpeg)

![](_page_33_Picture_156.jpeg)

#### *Release 10.2*

![](_page_33_Picture_157.jpeg)

▪ MashZone NextGen Event Service (RTBS)

![](_page_33_Picture_158.jpeg)

![](_page_34_Picture_86.jpeg)

# <span id="page-34-0"></span>**9.0 Added, Removed, Deprecated, or Changed APIs**

A release is listed in this section only if changes occurred in that release.

## *Command Central*

![](_page_35_Picture_110.jpeg)

![](_page_36_Picture_131.jpeg)

![](_page_36_Picture_132.jpeg)

## *Platform Manager*

![](_page_36_Picture_133.jpeg)

![](_page_36_Picture_134.jpeg)

![](_page_36_Picture_135.jpeg)

Platform Manager REST API Enhanced the following services:

- Monitoring
- Template
- **•** Repository

![](_page_37_Picture_129.jpeg)

Repository

# <span id="page-37-0"></span>**10.0 Copyright Information**

Copyright © 2019 Software AG, Darmstadt, Germany and/or Software AG USA Inc., Reston, VA, USA, and/or its subsidiaries and/or its affiliates and/or their licensors.

The name Software AG and all Software AG product names are either trademarks or registered trademarks of Software AG and/or Software AG USA Inc. and/or its subsidiaries and/or its affiliates and/or their licensors. Other company and product names mentioned herein may be trademarks of their respective owners.

Detailed information on trademarks and patents owned by Software AG and/or its subsidiaries is located at [http://softwareag.com/licenses.](http://softwareag.com/licenses)

This software may include portions of third-party products. For third-party copyright notices, license terms, additional rights or restrictions, please refer to "License Texts, Copyright Notices and Disclaimers of Third Party Products". For certain specific third-party license restrictions, please refer to section E of the Legal Notices available under "License Terms and Conditions for Use of Software AG Products / Copyright and Trademark Notices of Software AG Products". These documents are part of the product documentation, located at<http://softwareag.com/licenses> and/or in the root installation directory of the licensed product(s).

# <span id="page-37-1"></span>**11.0 Support**

Visit the [Empower website](https://empower.softwareag.com/) to learn about support policies and critical alerts, read technical articles and papers, download products and fixes, submit feature/enhancement requests, and more.

Visit the [TECHcommunity website](http://techcommunity.softwareag.com/) to access additional articles, demos, and tutorials, technical information, samples, useful resources, online discussion forums, and more.

CC-PM-RM-105-20200331